## **Trabajo con ESTÍLOS CSS l 1ºmedio**

**Objetivo:** Evaluar el trabajo con diseño html, incorporando estilos css. (propiedades de

selectores css y propiedad :hover)

## **Instrucciones:**

1.- Abra el archivo index.html (trabajo realizado en la actividad anterior: Trabajo con html)

5.- Realice las siguiente modificaciones en el código html, incorporando propiedades css.

- a) Una imagen con borde redondeado color cálido.
- b) Una imagen que tenga la propiedad de opacidad, cuando el puntero del ratón pase sobre ella.
- c) Un título de color rojo y tamaño de letra 22px, que tenga la propiedad de subrayado cuando pase el puntero del ratón sobre ella.
- d) Un párrafo con un padding de 10%, centrado, tamaño de letra de 16px y color azul.
- e) Una lista de links, los cuales contengan un borde inferior de color azul, y que contenga la propiedad de cambiar el borde inferior a rojo, cuando el ratón del puntero pase sobre ella.
- f) Una imagen que contenga un hipervínculo a un sitio web.

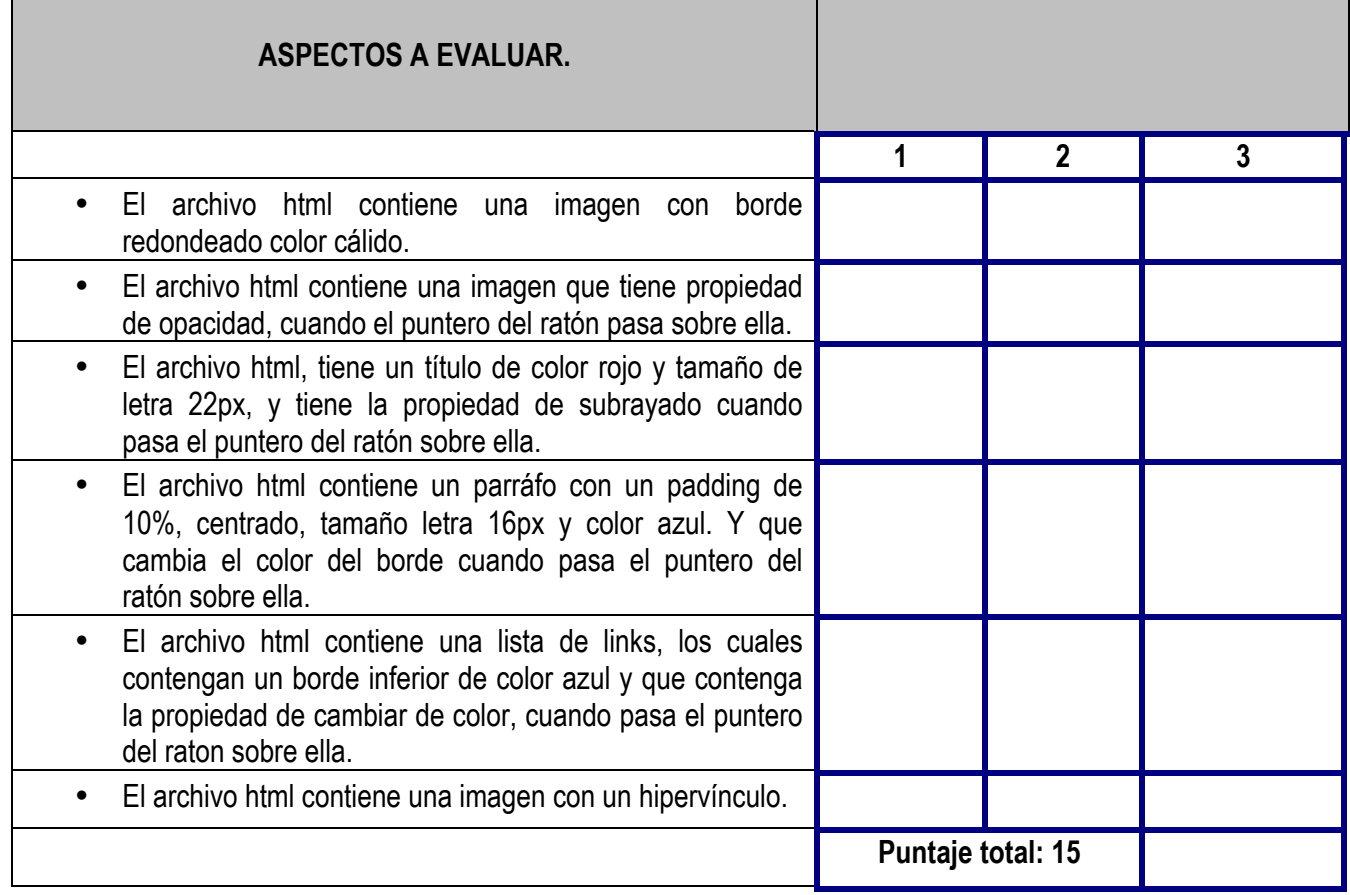